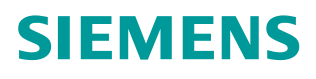

操作指南 06**/**2015

## S7-1200 连接 SINAMICS V90 实 现位置闭环控制

S7-1200、SINAMICS V90、位置反馈、闭环

**http://support.automation.siemens.com/CN/view/zh/109477411**

# Copyright ⊚ Siemens<br>AG Copyright year<br>All rights reserved

目录

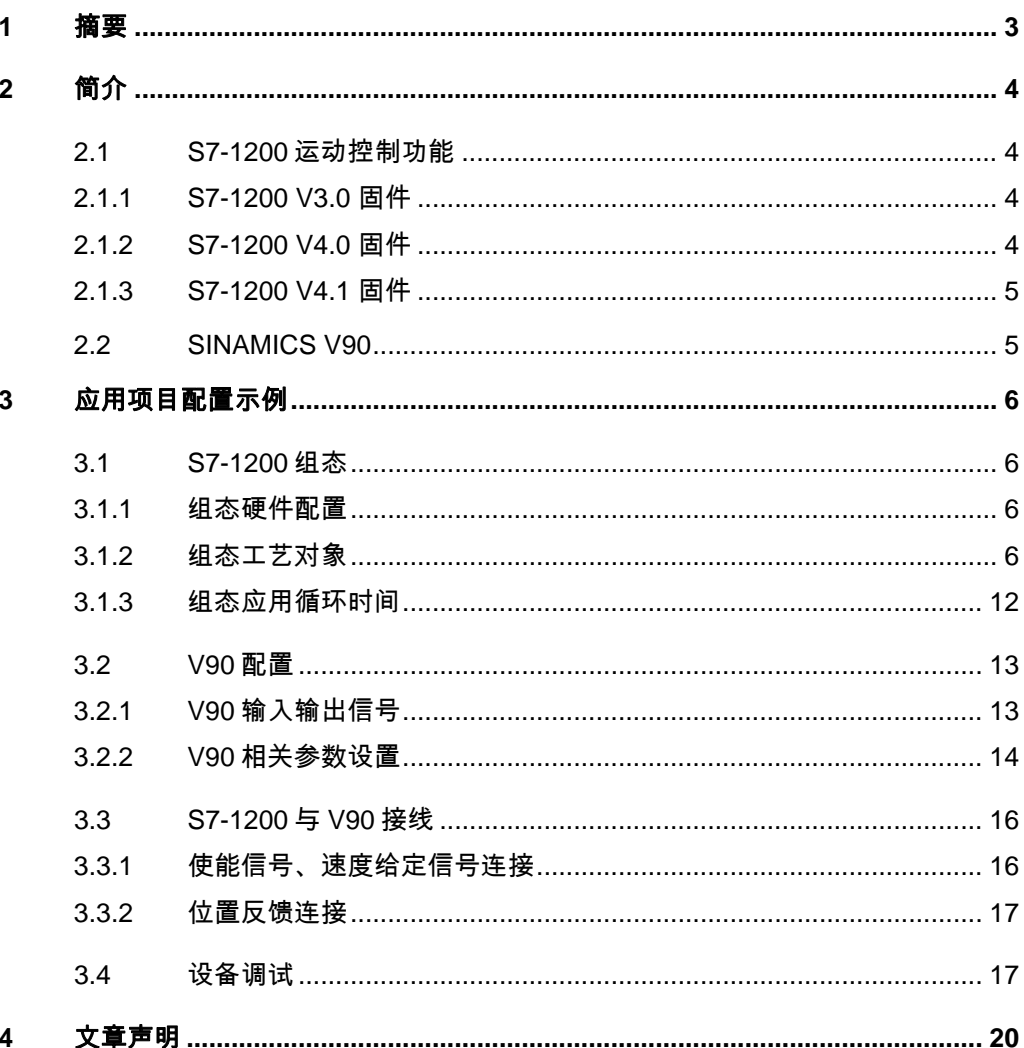

## <span id="page-2-0"></span>**1** 摘要

<span id="page-2-1"></span>本文主要介绍了如何使用 CPU 1217C 连接 SINAMICS V90 伺服系统实现位置 闭环控制。其中对 S7-1200 V4.0、V4.1 固件版本的运动控制功能,工艺对象的 组态, V90 的相关参数设置以及相关的接线作了简要介绍。

## <span id="page-3-0"></span>**2** 简介

#### **2.1 S7-1200** 运动控制功能

#### **2.1.1 S7-1200 V3.0** 固件

<span id="page-3-2"></span><span id="page-3-1"></span>S7-1200 CPU 固件版本从 V3.0 开始已经支持最多 4 路 PTO 输出, 以 CPU1214C(6ES7214-1AG31-0XB0)为例,其 CPU 本体支持 4 路 PTO 输出, 其中 PTO 1、PTO 2 的频率范围为 2 Hz ≤ f ≤ 100 kHz, PTO 3 、PTO 4 的频 率范围为 2 Hz ≤ f ≤ 20 kHz。

#### **2.1.2 S7-1200 V4.0** 固件

<span id="page-3-3"></span>S7-1200 CPU V4.0 固件版本虽然也只支持 4 路 PTO 输出, 但是 PTO 的信号类 型可以进行选择,支持的信号类型见表 2-1 PTO 信号类型所示。

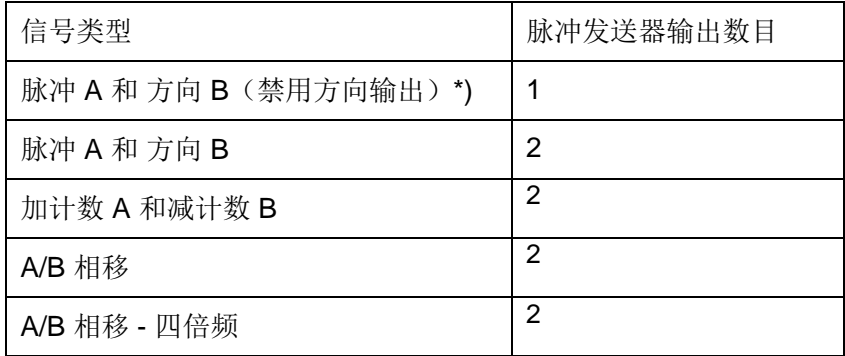

表 2-1 PTO 信号类型

V4.0 固件版本的 CPU 高速脉冲信号发生器输出地址可以自由分配给 PTO, 输 出地址分配与输出频率范围见表 2-2 脉冲信号发生器地址分配所示。

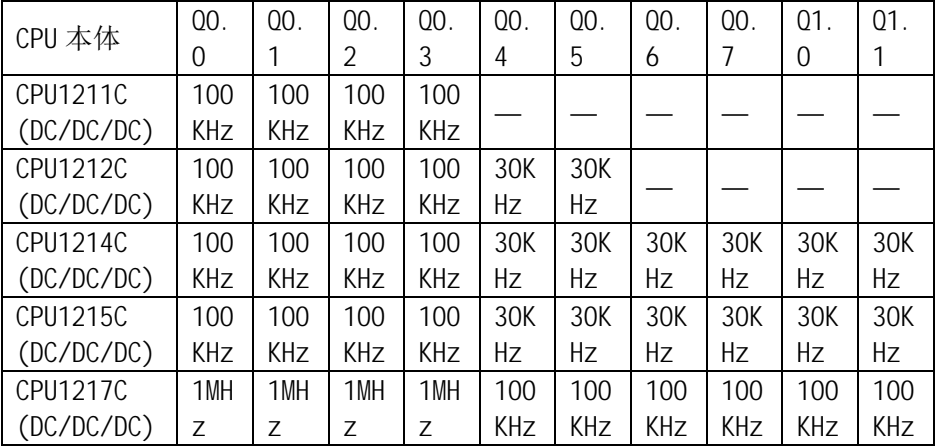

表 2-2 脉冲信号发生器地址分配

以 CPU1214C CPU 本体输出地址(6ES7214-1AG40-0XB0)为例, 示例几种可能 的 PTO 信号类型组合方式,见表 2-3 脉冲方向组态所示:

- **●** 示例 1: 4-100KHz PTO, 不带方向输出。
- **●** 示例 2: 2-100KHz PTO 和 2-30KHz PTO, 脉冲 A+方向 B 输出。

● 示例 3: 4-100KHz PTO, 脉冲 A+方向 B 输出, 其中脉冲 A 100KHz, 方向 B 30KHz。

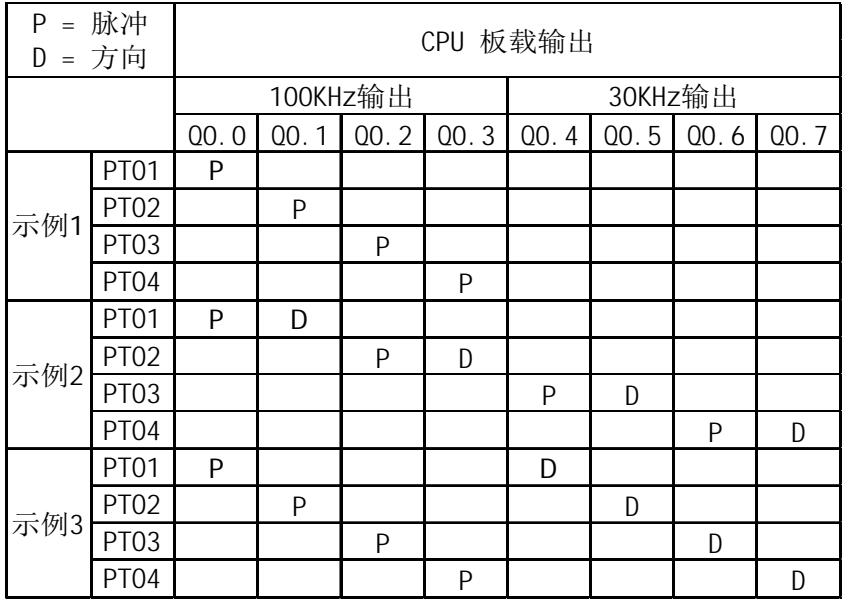

表 2-3 脉冲方向组态

#### **2.1.3 S7-1200 V4.1** 固件

<span id="page-4-0"></span>S7-1200 CPU V4.1 固件版本不仅支持通过 PTO 输出方式对伺服电机进行开环 控制,而且支持通过 PROFIdrive 或者模拟量输出(AQ)方式伺服电机进行闭 环控制,见表 2-4 驱动器连接方式所示。本文中所涉及的例子就是使用模拟量输 出(AQ)方式对 SINAMICS V90 进行闭环控制,其中位置反馈是通过 S7-1200 CPU 本体的 HSC 读取 V90 的 PTO 输出实现的。

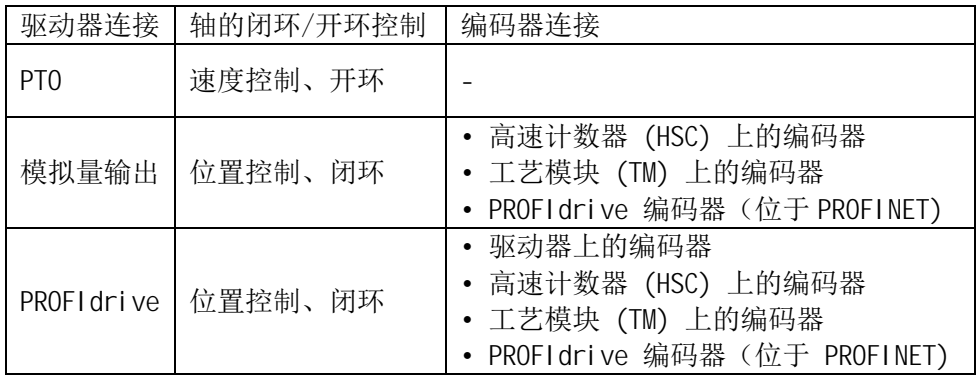

表 2-4 驱动器连接方式

#### **2.2 SINAMICS V90**

<span id="page-4-1"></span>SINAMICS V90 是西门子推出的一款小型、高效便捷的伺服系统,可以实现位 置控制、速度控制和扭矩控制。

使用 V90 的速度控制模式可以与 S7-1200 运动控制功能配合使用,接收 S7-1200 模拟量模块或信号板发出的+-10V 模拟量信号做为速度给定,并通过 PTO 功能反馈位置信号给 S7-1200 的 HSC, 在 S7-1200PLC 中实现闭环位置控制。

## <span id="page-5-0"></span>**3** 应用项目配置示例

#### **3.1 S7-1200** 组态

#### **3.1.1** 组态硬件配置

<span id="page-5-2"></span><span id="page-5-1"></span>SINAMICS V90 PTO 位置反馈信号为 5V 差分信号, 而 S7-1200 CPU 中只有 CPU 1217C 才支持 5V 差分输入信号, 因此本文中选用 CPU 1217C 用于位置 闭环控制。另外, S7-1200 系统需要输出 1 路模拟量输出(+-10V)信号用于控 制 V90 速度给定,因此为 S7-1200 配置了 1 路模拟量输出信号板,并需要将信 号板的输出类型设置为"电压", 设备组态见图 3-1 设备组态所示。

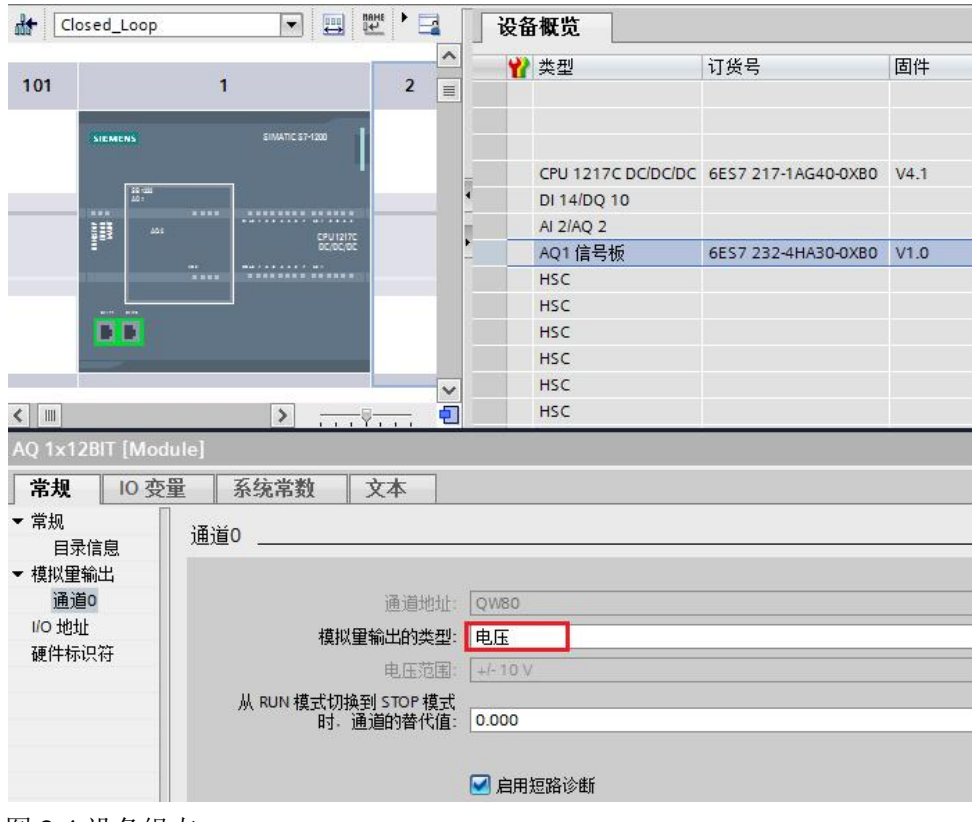

<span id="page-5-3"></span>图 3-1 设备组态

#### **3.1.2** 组态工艺对象

#### 添加运动控制工艺对象

首先在工艺组态中添加一个运动控制工艺对象,工艺对象一般的组态方法请参考 《SIMATIC STEP 7 S7-1200 Motion Control V13 SP1》。文档链接为: <http://support.automation.siemens.com/CN/view/zh/108577079>。本文只描述针对 于本例的组态。

由于 V90 需要采用+-10V 模拟量信号控制, 因此需要在工艺对象的"基本参数" 的"常规"组态窗口中将驱动器设置为"模拟驱动装置接口",如图 3-2 设置驱 动器接口所示。

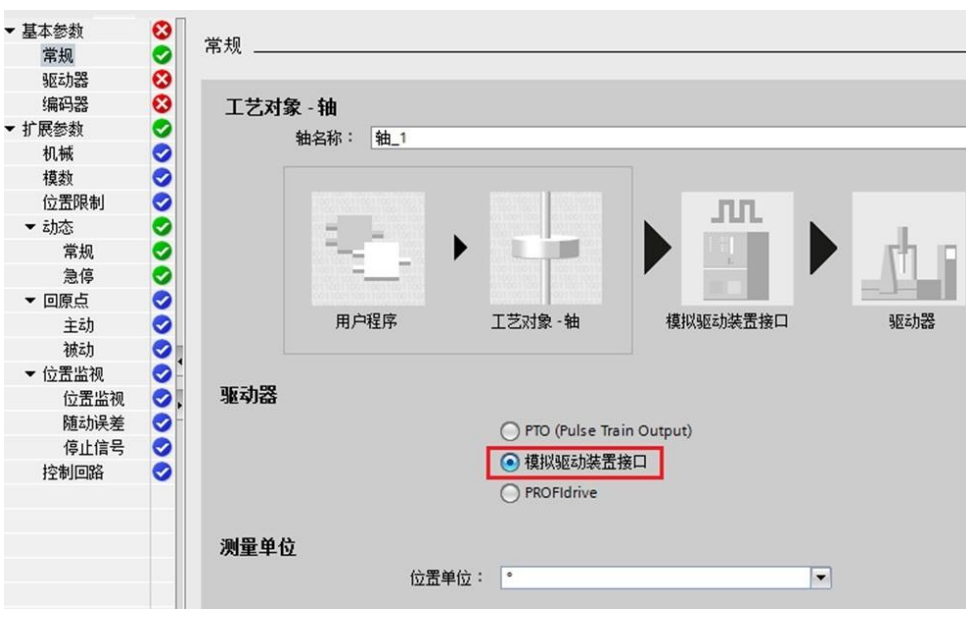

图 3-2 设置驱动器接口

#### 驱动器设置

工艺对象的"基本参数"的"驱动器"组态窗口用于组态模拟量输出地址以及驱 动器的使能与反馈,相关设置见图 3-3 驱动器设置所示。

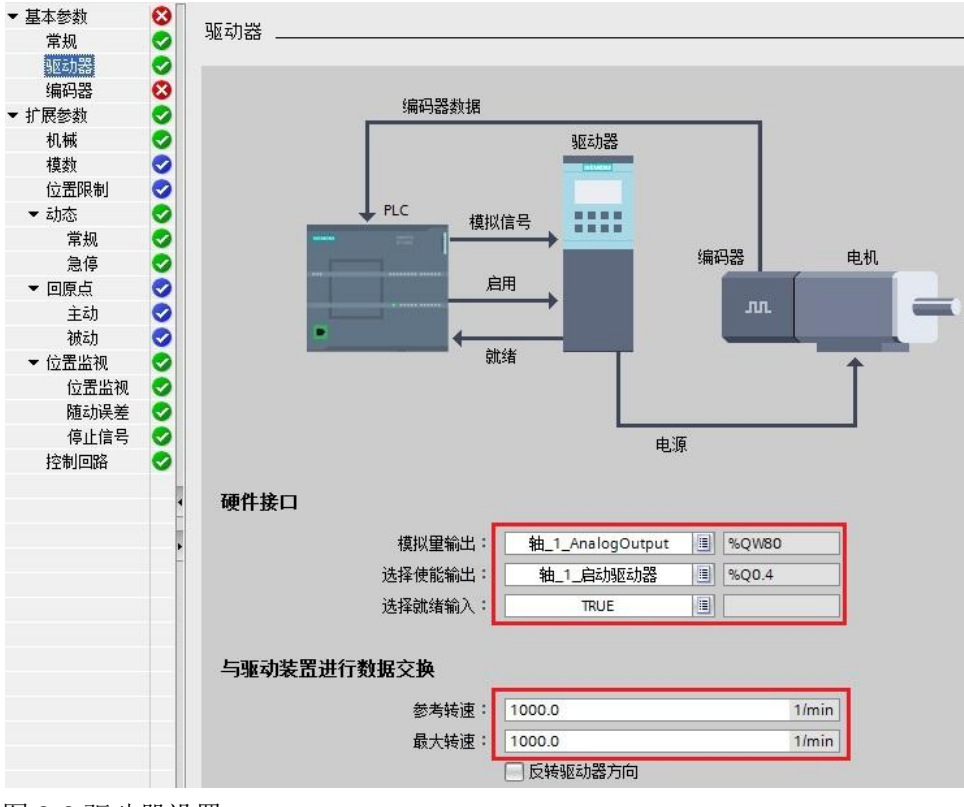

图 3-3 驱动器设置

"驱动器"组态窗口中的相关参数设置如下:

- 模拟量输出:用于控制驱动器的模拟量输出地址,本例采用信号板输出,地 址为%QW80。
- 选择使能输出: 用于控制驱动器的使能输出, 本例为%Q0.4。
- 选择就绪输入:用于接收驱动器准备就绪反馈信号,本例未使用。
- l 参考速度:驱动器的参数速度,指模拟量输出为 100%时驱动器的旋转速度, 该参数需要与驱动器相对应;本例中参考速度设置为 1000rpm, 其需要与 V90 中 P29060 (转速设定值)设置相同。
- l 最大速度:指定驱动器的最大速度。

#### 编码器设置

工艺对象的"基本参数"的"编码器"组态窗口用于组态编码器输入信号的连接 方式以及编码器类型等参数,相关设置见图 3-4 编码器设置所示。

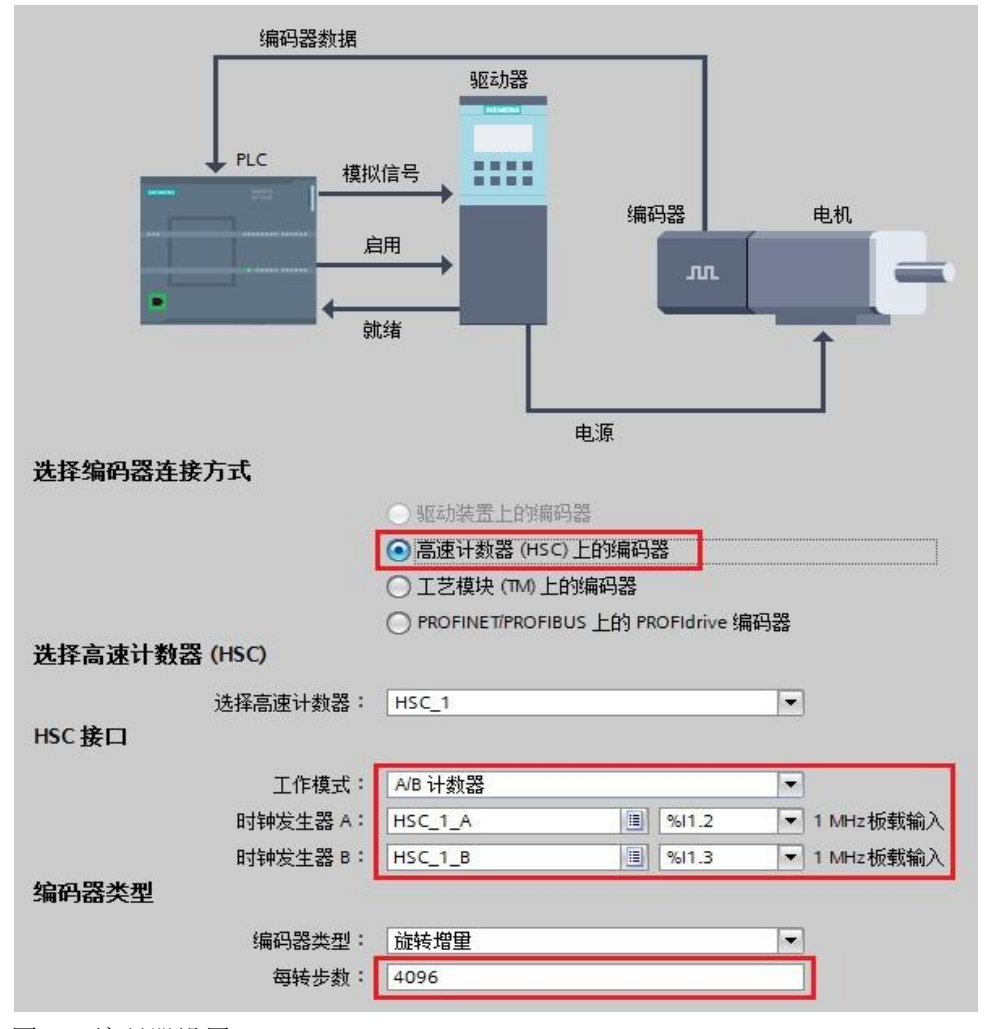

#### 图 3-4 编码器设置

本例使用 CPU 本体的高速计数器(HSC)用于接收编码器反馈信号, HSC 接口 的相关参数设置如下:

工作模式: 由于 V90 PTO 输出信号为 5V 差分 A/B 正交脉冲输出类型, 因 此工作模式本例选择为"A/B 计数器"。

- 时钟发送器 A/B: 由于 V90 PTO 输出信号为 5V 差分信号, 而 CPU 1217C 输入点中只有 11.2~11.4 四个输入点支持 5V 差分信号, 因此本例中时钟发生 器 A、B 选择为 I1.2、I1.3。
- 编码器类型: 由于 V90 PTO 输出为增量式编码器类型, 固本例选择为"旋 转增量"。
- 每转步数: 编码器旋转每转输出的脉冲个数, 本例设置为 4096, 该参数需 要与 V90 中 P29030 (PTO: 每转脉冲数)设置相同。

#### 机械参数设置

工艺对象的"扩展参数"的"机械"组态窗口用于组态编码器安装类型及电机旋 转一转的负载运行距离,相关设置见图 3-5 机械设置所示。

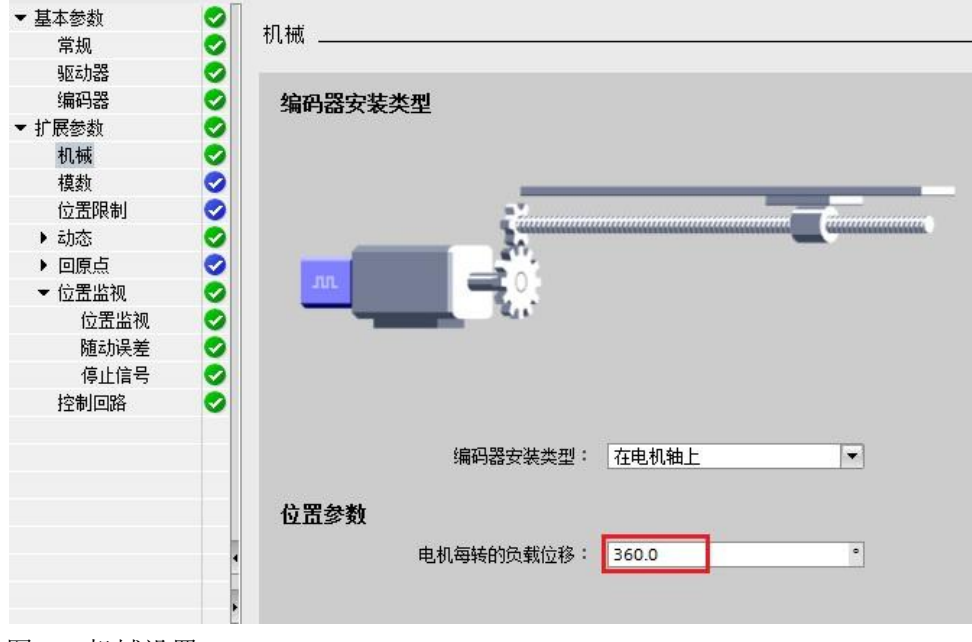

图 3-5 机械设置

#### 位置监视设置

工艺对象的"扩展参数"的"动态"组态窗口用于组态负载运行的最大速度、加 减速时间及急停加减速时间等参数; "回原点"组态窗口用于组态参考点的寻找 模式、参考点物理位置以及寻找参考点运动速度等参数。这些组态窗口设置应根 据实际应用场合进行设置,本例中不进行介绍。

工艺对象的"扩展参数"的"位置监控"组态窗口用于设置对目标位置进行监控 的标准。位置监控功能将在速度设定值计算结束时对实际位置的状态进行监控。 一旦速度设定值达到零值,则实际位置值必须在容差时间范围内到达定位窗口。 实际位置值在定位窗口内的停留时间必须超出最短停留时间。位置监控相关参数 设置见图 3-6 位置监视设置所示。

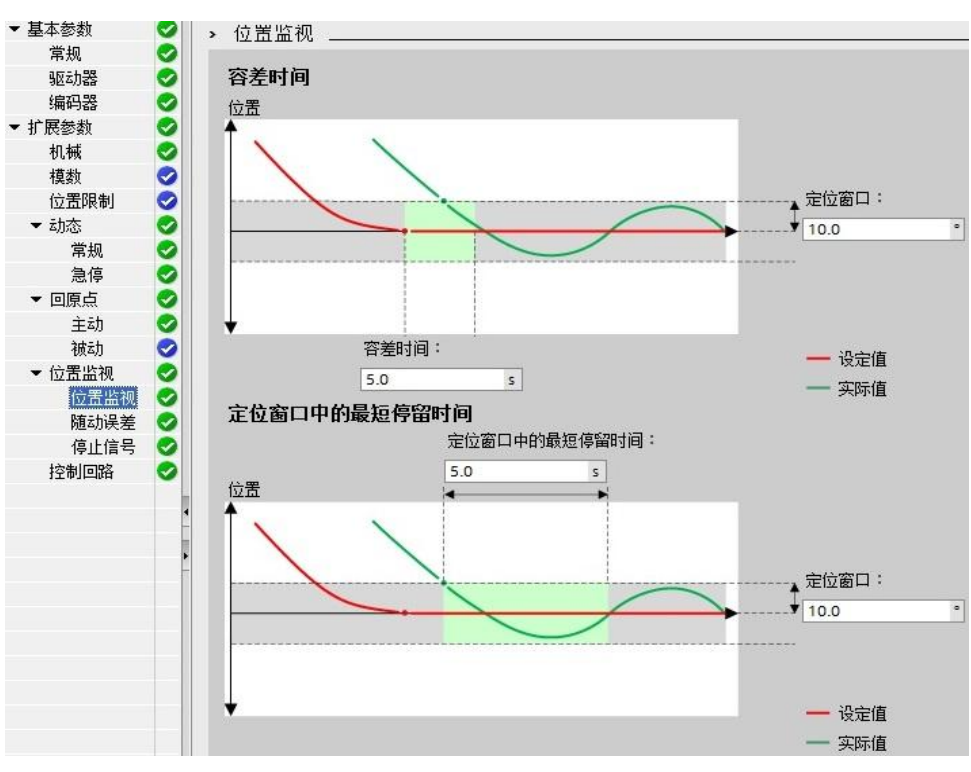

图 3-6 位置监视设置所示

#### 随动误差设置

"随动误差"组态窗口用于设置轴的设定位置值与实际位置值之间的容许偏差。 随动误差就是轴的位置设定值与实际位置值之间的差值。随动误差的容许范围取 决于速度设定值,当速度设定值小于"启动动态调整"时,随动误差的容许范围 为常数;而当速度设定值高于"启动动态调整"时,随动误差则随速度设定值按 比例增长。当设定位置值与实际位置值之间超出允许随动误差容许偏差范围时, 运动控制轴将停止运行。在运动轴调试初期,可以将随动误差设置为较大值以避 免运动轴频繁出现随动误差错误。本例中随动误差相关参数设置见图 3-7 随动误 差设置所示。

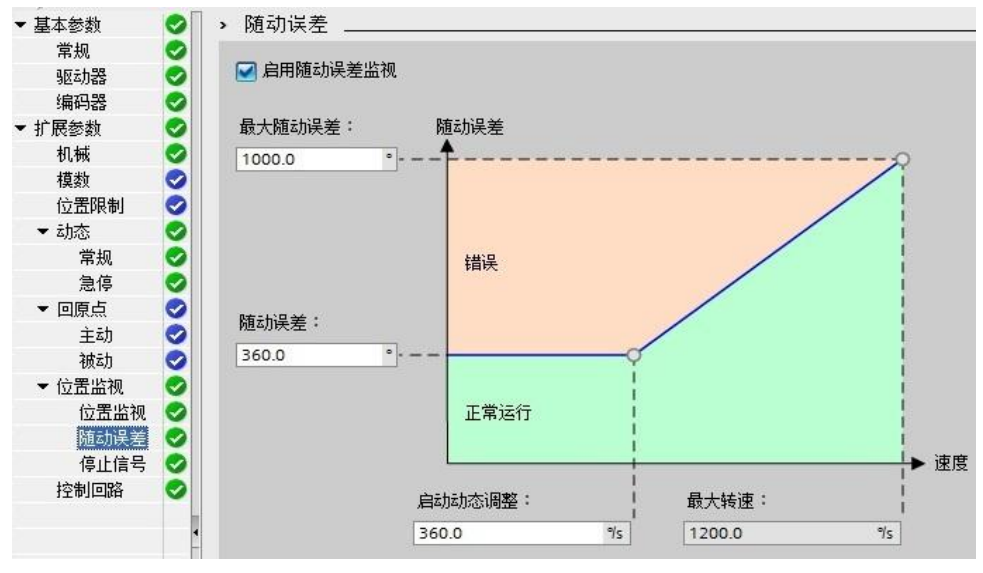

图 3-7 随动误差设置

#### 停止信号设置

Copyright © Siemens<br>AG Copyright year<br>All rights reserved Copyright ã Siemens AG Copyright year All rights reserved

"停止信号"组态窗口用于组态轴的停止检测标准。轴停止时其实际速度必须在 停止窗口中保持最短停留时间,满足上述条件时<轴名称>.StatusBits.StandStill 将被置位。本例中停止信号相关参数设置见图 3-8 停止信号设置所示。

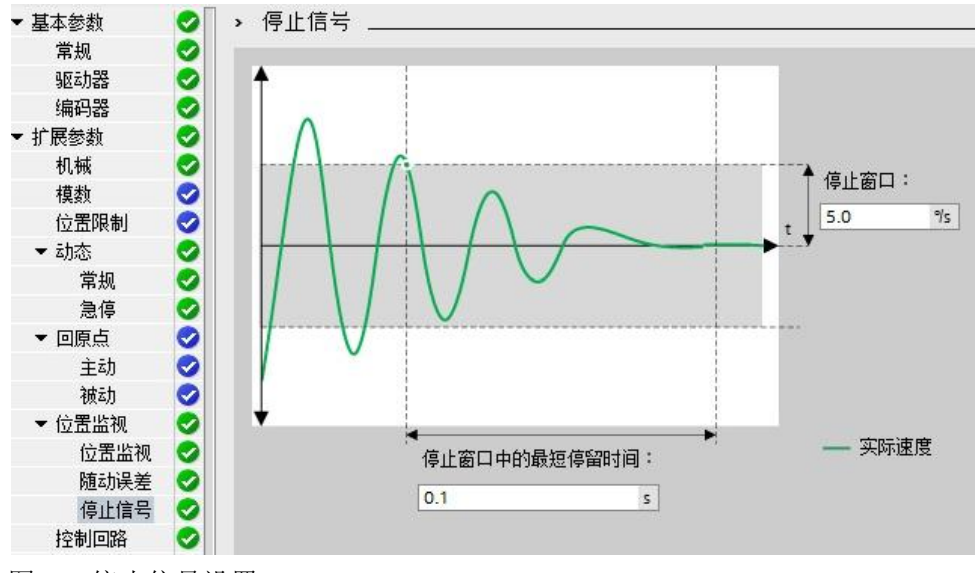

图 3-8 停止信号设置

#### 控制回路设置

"控制回路"组态窗口用于组态位置控制回路的预控制和增益。"预控制"参数 用于修改控制回路的速度预控制百分比。"增益"参数用于组态控制回路的增益 系数,轴的机械硬度越高,可设置的增益系数就越大;较大的增益系数可以减少 随动误差,实现更快的动态响应;但是过大的增益系数将会使位置控制系统振荡。 本例中控制回路相关参数设置见图 3-9 控制回路设置所示。

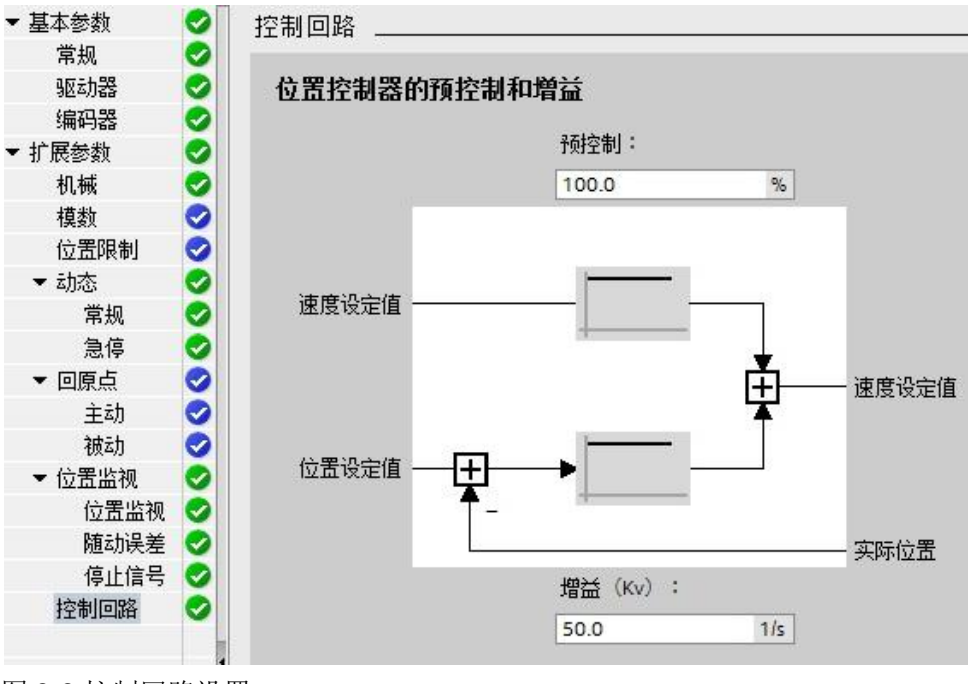

图 3-9 控制回路设置

#### **3.1.3** 组态应用循环时间

#### 修改 **OB91** 循环时间

<span id="page-11-0"></span>S7-1200 CPU 在创建闭环运动控制工艺对象时,会自动地创建用于执行工艺对 象的组织块, 其中 MC-ServolOB911用于位置控制器的计算, MC-Interpolator[OB92]用于生成设定值、评估运动控制指令和位置监控功能。这两 个组织块彼此之间出现的频率关系始终为 1:1, MC-Servo[OB91]总是在 MC-Interpolator[OB92]之前执行。

可以根据控制质量和系统负载需求,指定 MC-Servo[OB91]的应用循环周期性调 用时间,如果循环时间过短,则可能造成 CPU 发生溢出,造成 CPU 停机。鼠 标右键 OB91 组织块, 在弹出的 OB91 属性对话框中可以修改其循环时间, 修改 OB91 循环时间过程见图 3-10 修改 OB91 循环时间所示。

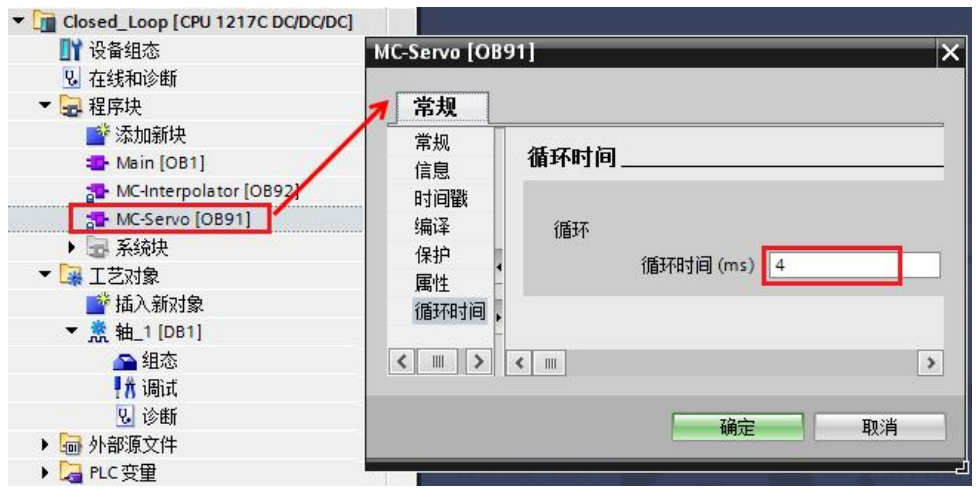

图 3-10 修改 OB91 循环时间

#### 修改 **OB91** 循环时间

为了保证闭环运动控制应用周期的一致性,还需要将 HSC1 和模拟量输出 QW80 的过程映像区地址分配对组织块 MC-Servo[OB91]。工艺对象组态期间 HSC1 的过程映像区已经被自动分配给组织块 MC-Servo[OB91],需要在 TIA 设 备视图中手动将 QW80 的过程映像区分配给组织块 MC-ServolOB911, 分配过 程见图 3-11 修改 QW80 的过程映像区组织块所示。

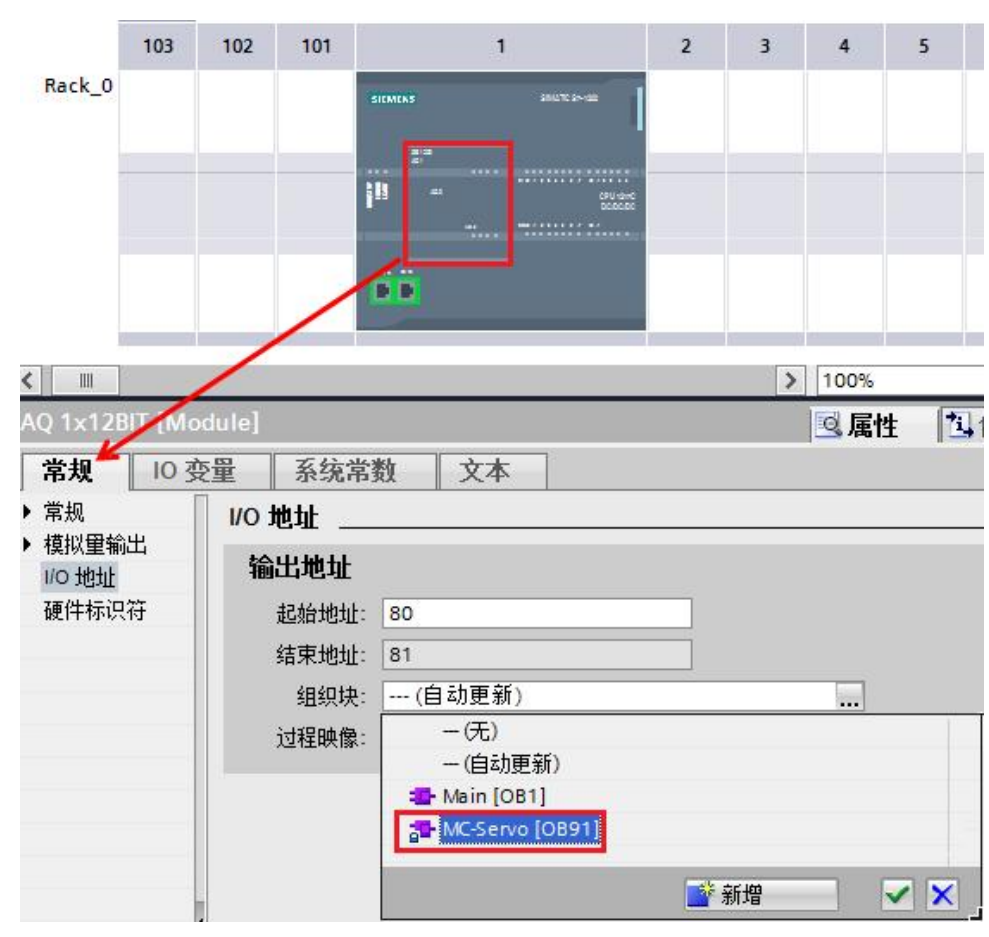

<span id="page-12-0"></span>图 3-11 修改 QW80 的过程映像区组织块

#### **3.2 V90** 配置

#### **3.2.1 V90** 输入输出信号

<span id="page-12-1"></span>V90 的参数很多,更详细的参数含义及设置方式请参考 V90 操作说明, 其链接 为: <http://support.automation.siemens.com/CN/view/zh/93005218>。这里只描述与 本例相关的参数设置。

V90 支持速度控制模式,在此模式下 V90 接收来自 S7-1200 的+-10V 模拟量速 度给定信号, 并把位置反馈值通过 PTO 输出信号反馈给 S7-1200, 在 S7-1200 中实现闭环位置调节。V90 在速度模式运行时,需要对伺服电机旋转方向进行选 择,本例需要保证数字量输入信号"CWE"为高电平,"CCWE"为低电平。 在本例中 V90 伺服使能信号由 S7-1200 提供, 这样可以保证在 S7-1200 建立位 置闭环的同时,把使能信号发送给 V90。V90 使用到输入输出信号见图 3-12 速 度模式下的 V90 输入输出信号所示。

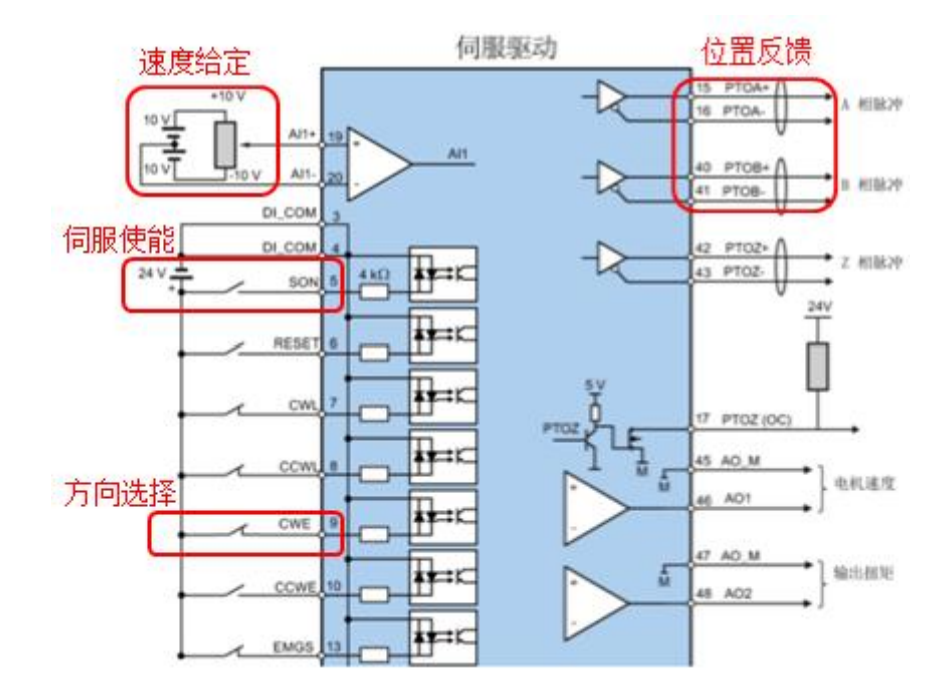

图 3-12 速度模式下的 V90 输入输出信号

注意:为了保证 V90 在速度模式正常运行时,数字量输入信号"CWL"、 "CCWL"、"EMGS"必须保持在高电平状态。

#### **3.2.2 V90** 相关参数设置

#### 恢复驱动器到出厂设置

Copyright ã Siemens AG Copyright year All rights reserved

Copyright © Siemens<br>AG Copyright year<br>All rights reserved

<span id="page-13-0"></span>在使用 SINAMICS V-ASSISTANT 软件设置 V90 参数之前,首先需要使用 V90 基本操作面板恢复驱动器到出厂设置,操作步骤见图 3-13 恢复 V90 出厂设置所 示。

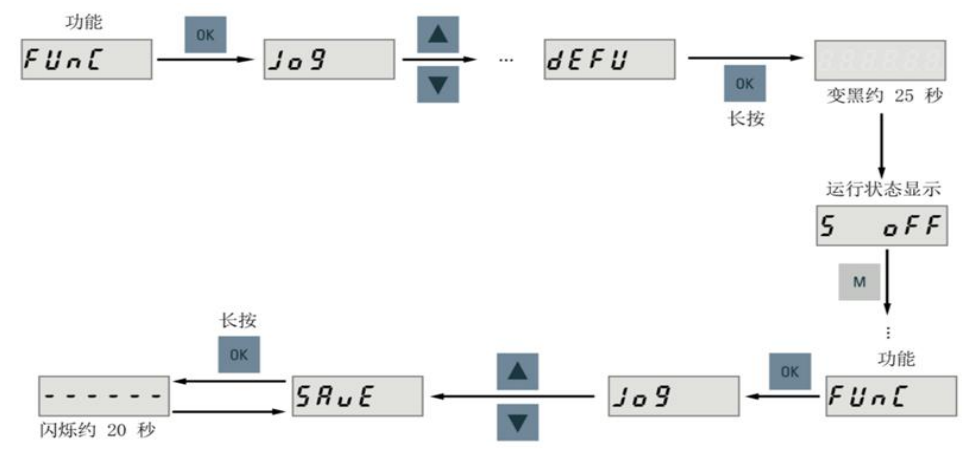

图 3-13 恢复 V90 出厂设置

#### 驱动器设置为速度模式

打开 SINAMICS V-ASSISTANT 软件并设置 V90 控制模式为速度控制模式, 即 设置参数 P29003 (控制模式)为 2, 操作见图 3-14 设置速度控制模式设置所示。

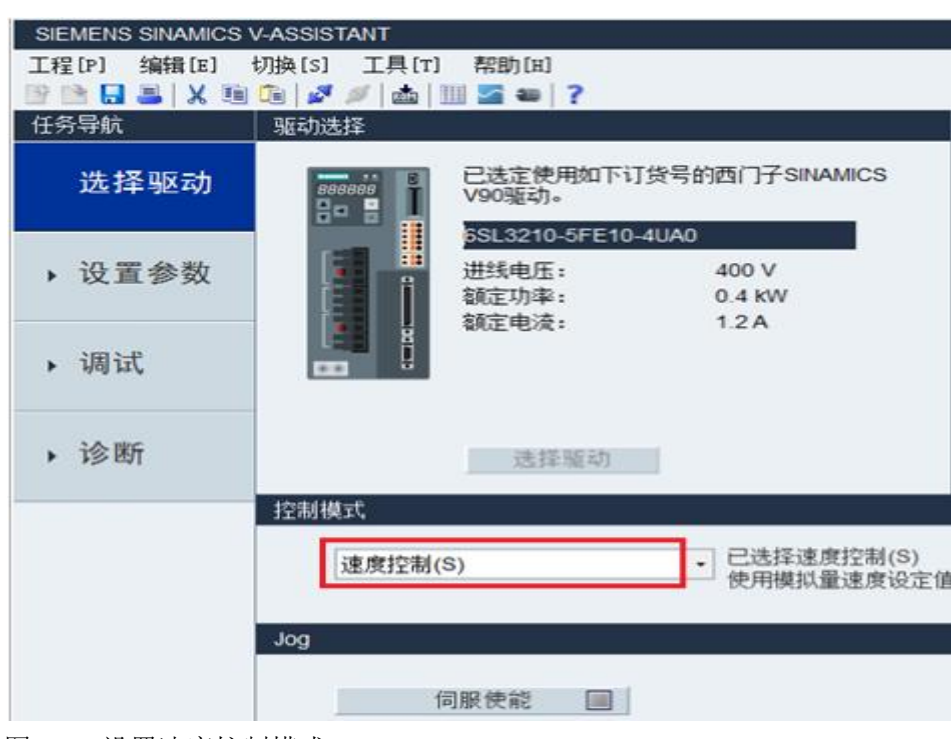

图 3-14 设置速度控制模式

#### 设置参数设定值

使用 SINAMICS V-ASSISTANT 设置 V90 外部模拟量输入 10V 对应的最大速度 设定值, 即设置参数 P29060 (速度定标), 该参数需要与 S7-1200 运动控制工 艺对象中的"参考速度"(见图 3-3 驱动器设置)设置一致。另外,为了使伺服 驱动器快速跟随速度设定值,需要将 V90 的斜坡上升时间(P1120)和斜坡下 降时间(P1121)设置到最小。V90参数设定值设置见图 3-15 设置参数设定值 所示。

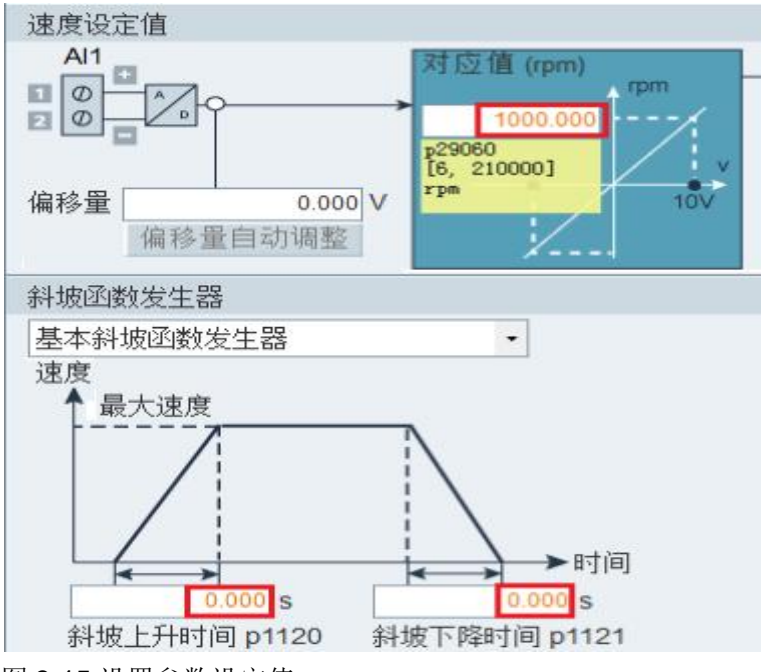

图 3-15 设置参数设定值

#### 设置 **PTO** 每转线数

设置 V90 PTO 每转线数, 也就是伺服电机旋转 1 转 PTO 脉冲输出个数, 该参 数设置需要与 S7-1200 运动控制工艺对象中的"编码器"组态窗口中的"编码 器每转步数"设置一致,因此本例中 V90 的 PTO 每转线数设置为 4096。

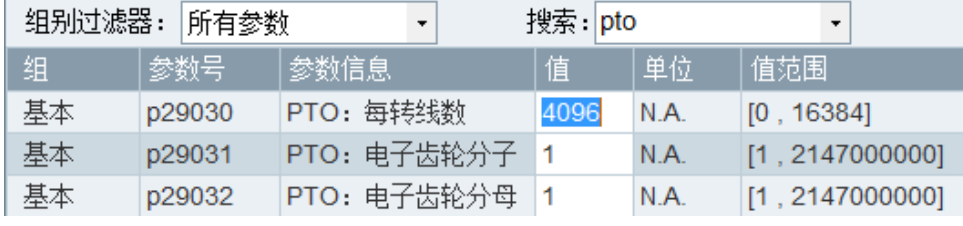

<span id="page-15-0"></span>图 3-16 设置每转线数

#### **3.3 S7-1200** 与 **V90** 接线

#### **3.3.1** 使能信号、速度给定信号连接

<span id="page-15-1"></span>在本例子中 CPU S7-1217C 的 Q0.4 输出需要与 V90 的数字量输入 Dl1 (SON) 连接,用于控制 V90 的伺服使能。 CPU 信号板的 AQ 电压输出需要与 V90 的模 拟量输入 AI1 连接, 用于修改 V90 的速度给定值。相关接线连接见图 3-17 使能 信号、速度给定信号连接所示。

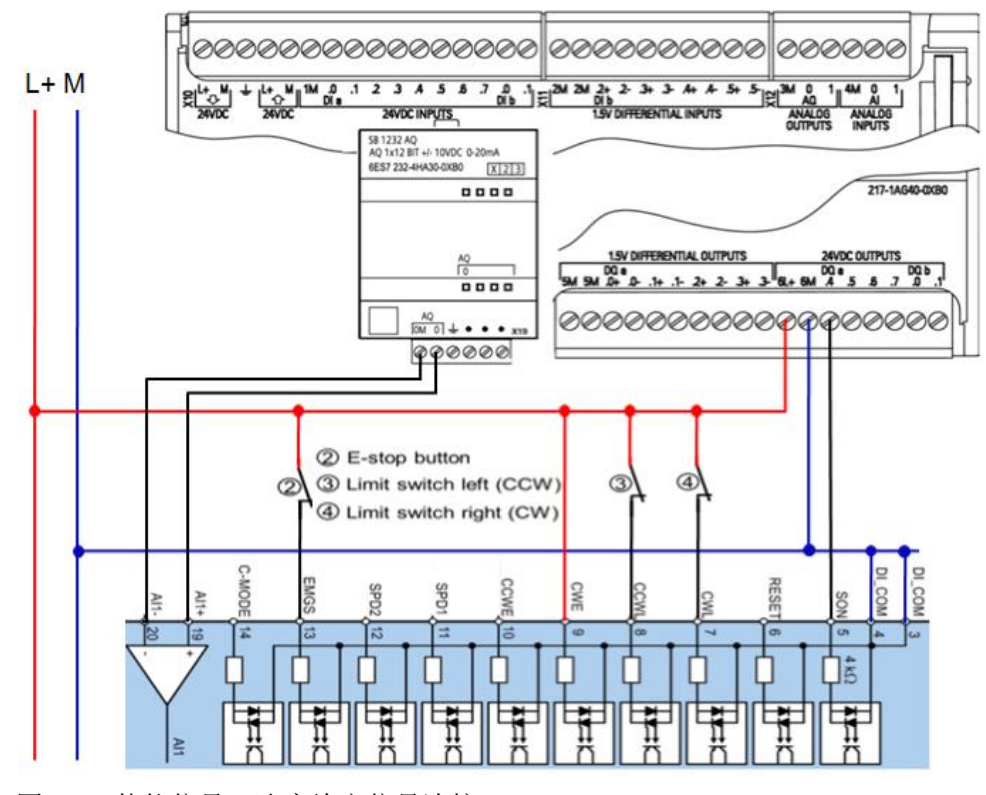

图 3-12 使能信号、速度给定信号连接

#### **3.3.2** 位置反馈连接

<span id="page-16-0"></span>在本例子中 V90 的 PTO 输出用于编码器位置反馈信号,需要将 V90 的 PTOA、 PTOB 分别与 CPU 1217C 的差分输入 I1.2、I1.3 连接。相关接线连接见图 3-18 位置反馈连接所示。

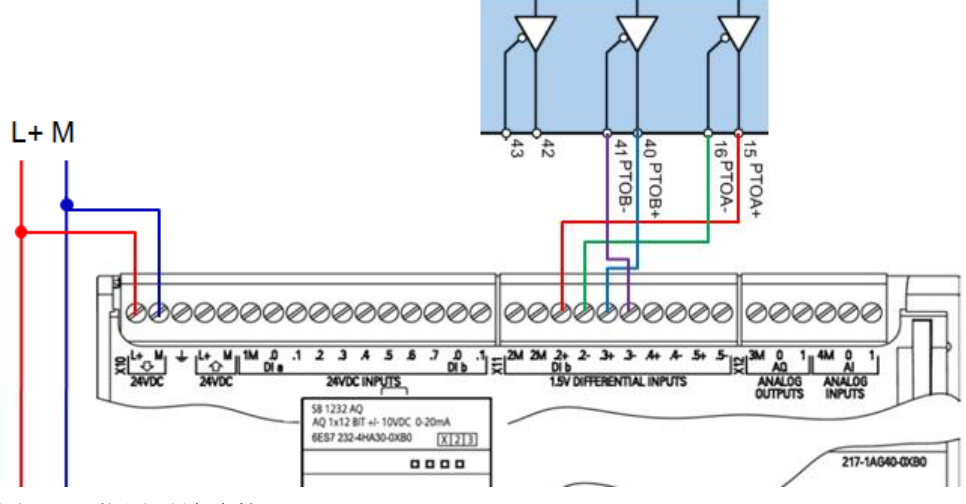

图 3-18 位置反馈连接

#### **3.4** 设备调试

<span id="page-16-1"></span>至此 S7-1200 与 V90 的组态配置与接线都已经初步完成,可以打开工艺对象的 调试界面进行调试,然后就可以编写运动控制程序了。具体内容可参考帮助文档, 这里不再详述。

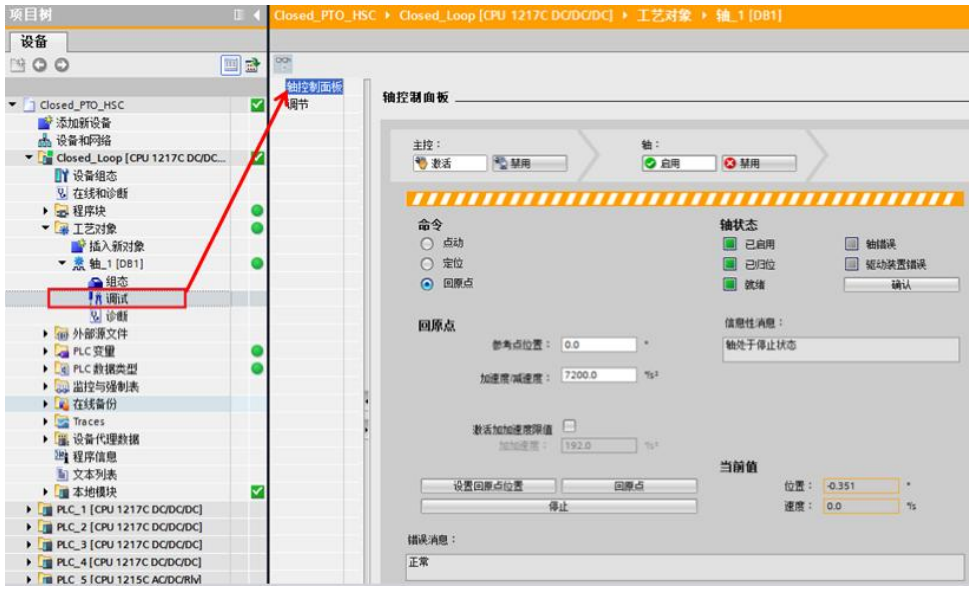

图 3-19 轴控制面板

另外,轴控制面板还提供调节功能,可用于调整 CPU 位置控制器的增益和预控 制值,并可以监视轴的运行轨迹,如图 3-20 轴控制面板所示。

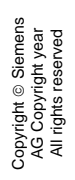

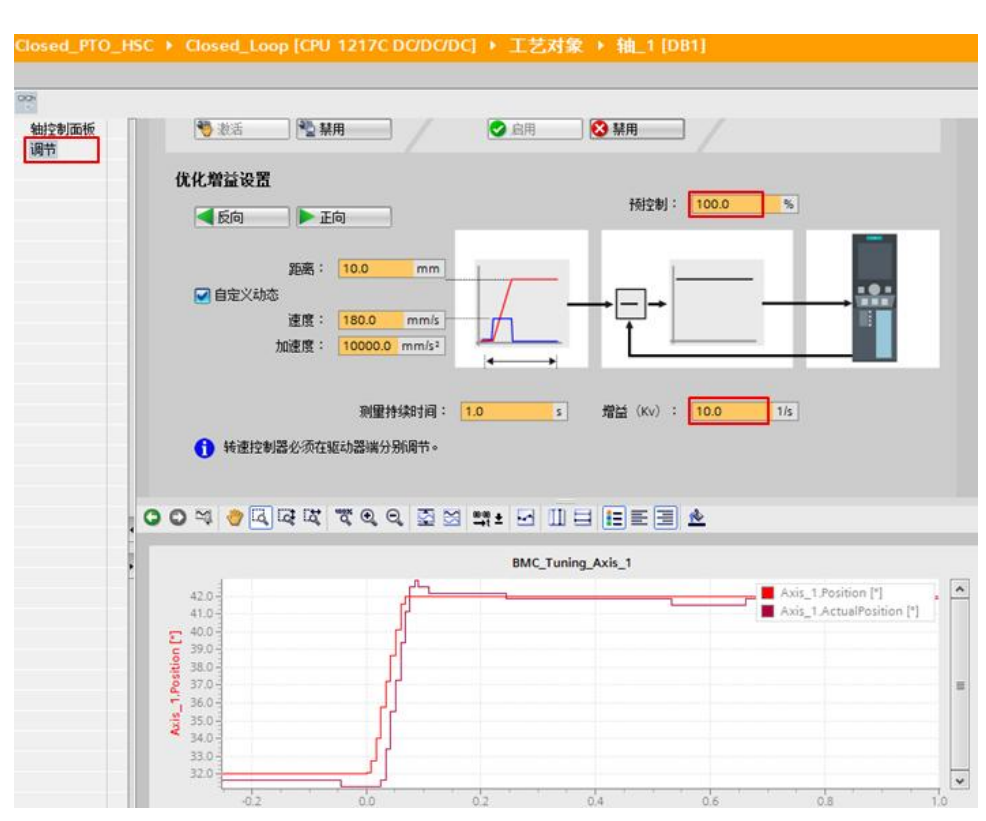

图 3-20 轴调节面板

当 CPU 位置控制器的增益保持不变的情况下, 修改"预控制"参数可用于修改 控制回路的速度预控制百分比。不同预控制值时的轴运行轨迹如图 3-21 修改预 控制值效果所示。

当 CPU 位置控制器的预控制值保持不变的情况下, 修改"增益"参数可用于组 态控制回路的增益系数,轴的机械硬度越高,可设置的增益系数就越大;较大的 增益系数可以减少随动误差,实现更快的动态响应;但是过大的增益系数将会使 位置控制系统振荡。不同增益时的轴运行轨迹如图 3-22 修改增益值效果所示。

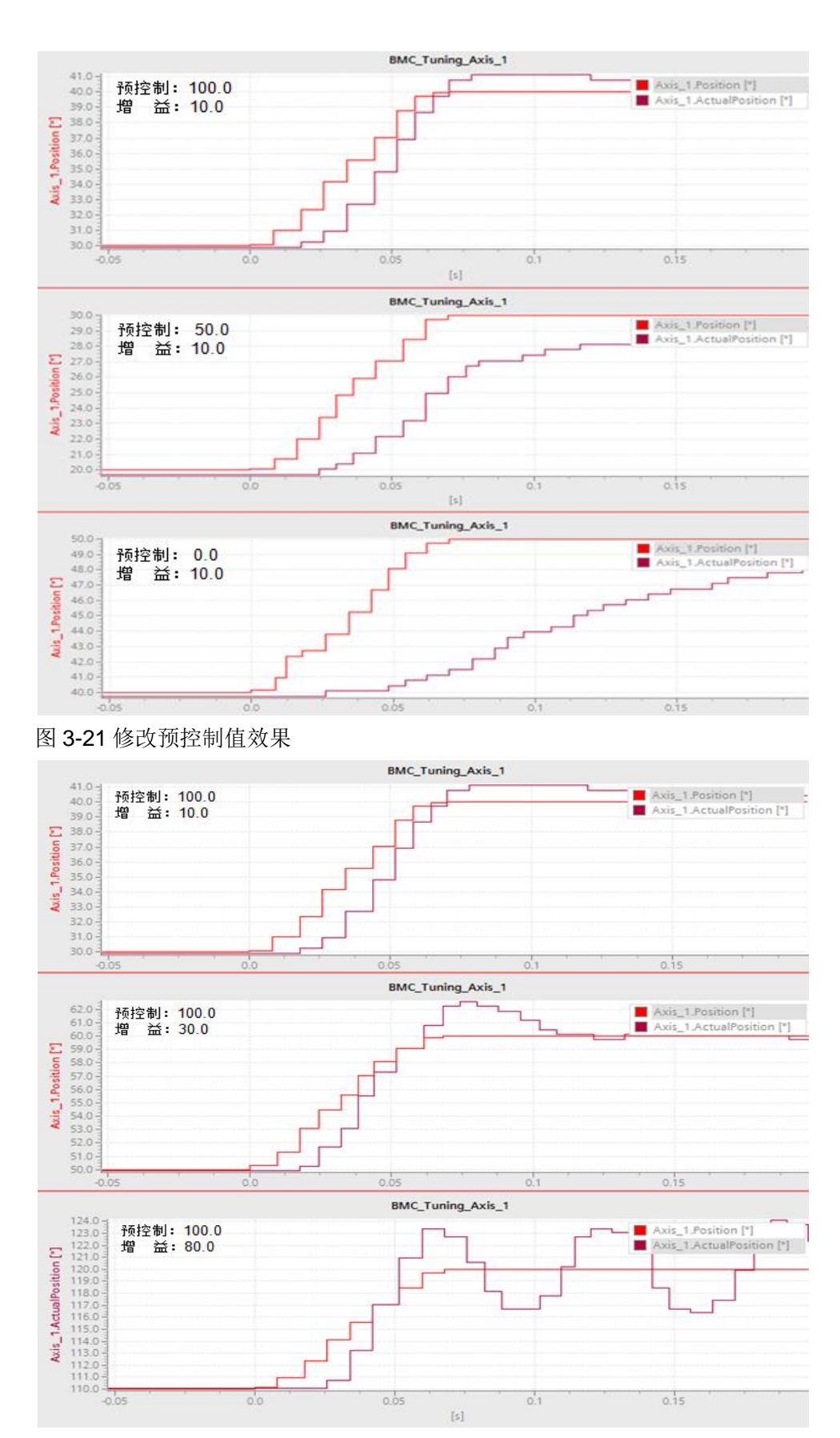

图 3-22 修改增益值效果

#### Copyright © Siemens<br>AG Copyright year<br>All rights reserved Copyright ã Siemens AG Copyright year All rights reserved

## **4** 文章声明

<span id="page-19-0"></span>本文仅针对 CPU 1217C 连接 V90 实现闭环运动控制进行了简单的描述,目的是 为了能够让初次接触该系统的用户能够快速的建立控制系统,本文无法替代 S7- 1200 运动控制的相关硬件手册和功能手册。更多关于该功能的使用信息请参考 《SIMATIC STEP 7 S7-1200 Motion Control V13 SP1》手册。